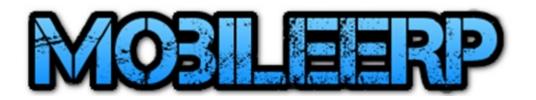

#### **Asset Management System**

**PTAM** 

Project Asset Management System

**OFAM** 

Office Asset Management System

ITAM

IT Asset Management System

www.softrobot.biz / www.mobileerp.in

## What is IT Asset and Configuration Items?.

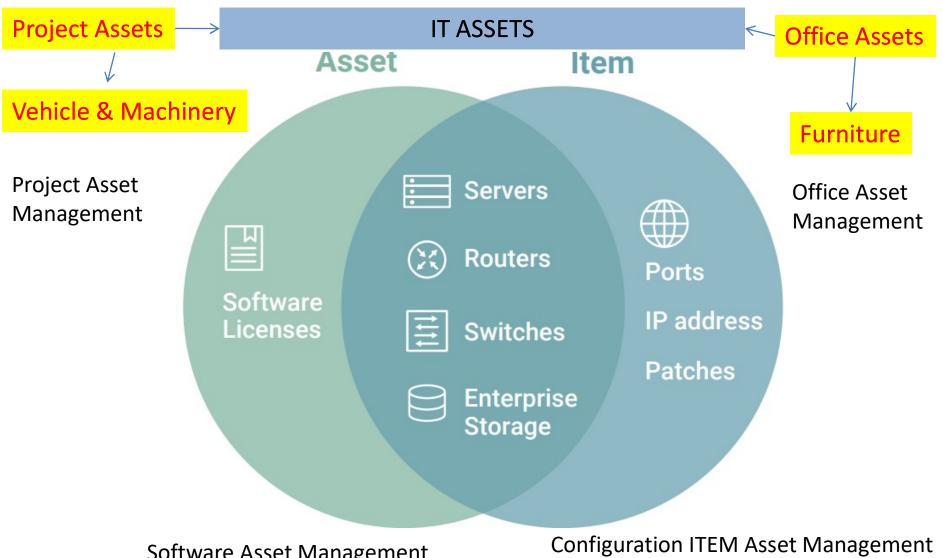

Software Asset Management

Hardware Asset Management

# What is Asset Life Cycle Management Process Steps?

Request > Plan > Reserve or Procure > Tagging > Put to Use / Maintenance / Valuation > Retire

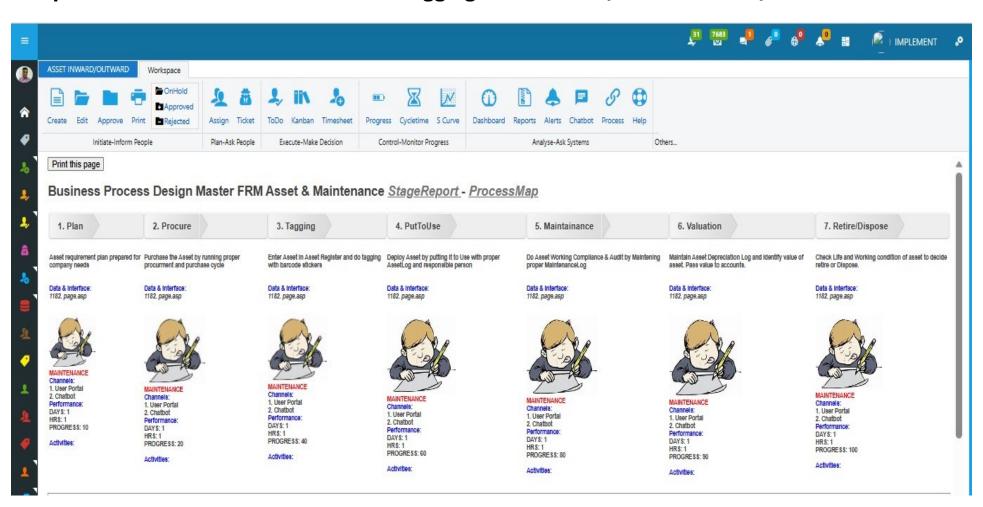

# Step 0. Identify & setup existing Asset

Request > Plan > Reserve or Procure > Tagging > Put to Use / Maintenance / Valuation > Retire

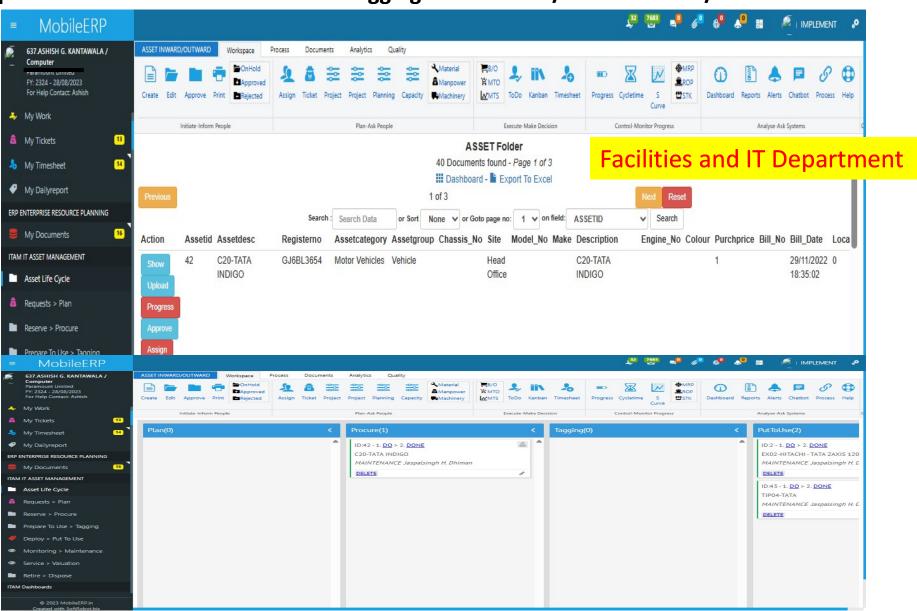

# Step1a: HR Generate Request

On Employee Onboarding or Joining Ticket for following requirement is generated.

- 1. PunchCard: Request to setup attendance machine record creation to IT Department
- 2. Payroll: Request to Set up payroll for new employee to Compensation & Payroll Department
- 3. Asset: Request to Assign an office, furniture & available IT Assets to Facilities Department
- 4. Configuration: Create ERP/Windows user login accounts for new employee to IT Department
- 5. Training: Prepare SkillGap Matrix and Schedule orientation/training for Training Department

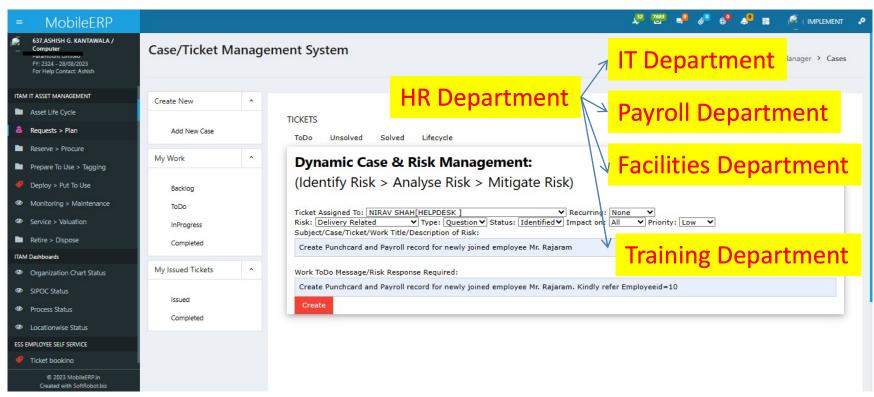

# Step 1b: Project Generate Request

## On New Project starting

**IT Department** 

- 1. List of Assets including IT, Machinery and Vehicles required.
- 2. List of Manpower required for new project.

Facilities Department

My Case/Tickets

**Project Department** 

HR Department

| ID  | Raised By              | Solve<br>By    | Date                   | Subject                                                                         | Message                                                                                       | Delays | Action |
|-----|------------------------|----------------|------------------------|---------------------------------------------------------------------------------|-----------------------------------------------------------------------------------------------|--------|--------|
| 86  | Preeti Arya            | Preeti<br>Arya | 17/04/2023<br>15:06:45 | Labaour wages and attendance<br>Entry pending for 2 sites cpcl<br>and oil assam | Labaour wages and attendance Entry<br>pending for 2 sites cpcl and oil assam                  | 133    | Done   |
| 87  | Preeti Arya            | Preeti<br>Arya | 17/04/2023<br>15:07:43 | Resignation upload pending                                                      | Resignation upload pending                                                                    | 133    | Done   |
| 88  | Preeti Arya            | Preeti<br>Arya | 17/04/2023<br>15:08:18 | Recruitment Upload pending                                                      | Receuitment upload                                                                            | 133    | Done   |
| 106 | Preeti Arya            | Preeti<br>Arya | 16/08/2023<br>14:47:45 | To create wage register                                                         | To create wage register                                                                       | 12     | Done   |
| 89  | ASHISH G.<br>KANTAWALA | Preeti<br>Arya | 19/04/2023<br>14:19:06 | PROJECT MANPOWER<br>REQUIREMENT WITH PENALTY                                    | PROJECT MANPOWER REQUIREMENT<br>WITH PENALTY DATA ENTRY TO BE<br>DONE AND LINKED TO VACANCIES | 131    | Done   |
| 92  | ASHISH G.<br>KANTAWALA | Preeti<br>Arya | 19/04/2023<br>14:21:56 | COLLECT EMPLOYEE FILE<br>FROM SNEHAL SCAN AND<br>UPLOAD IN ERP                  | COLLECT EMPLOYEE FILE FROM<br>SNEHAL SCAN AND UPLOAD IN ERP                                   | 131    | Done   |

### Step 2: Asset Requirement Plan Generated

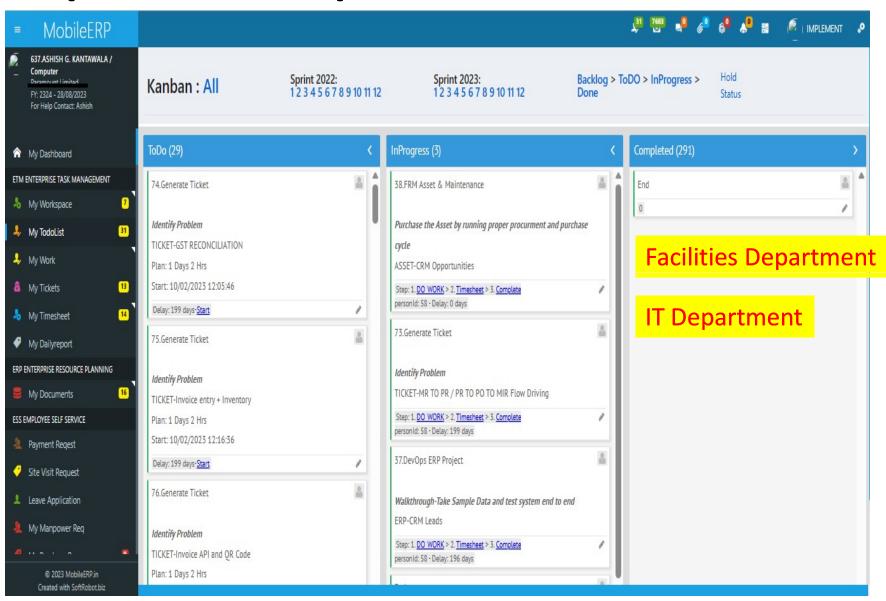

#### Step 3: Reserve or Procure Asset against Plan

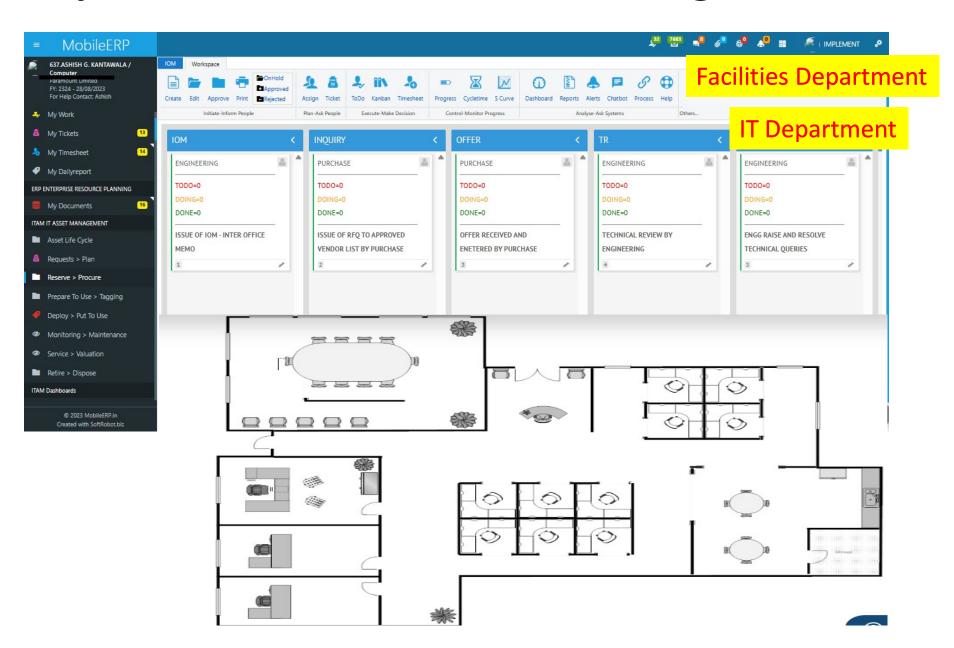

## Step 4: Tag New Asset for identification

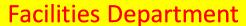

**IT Department** 

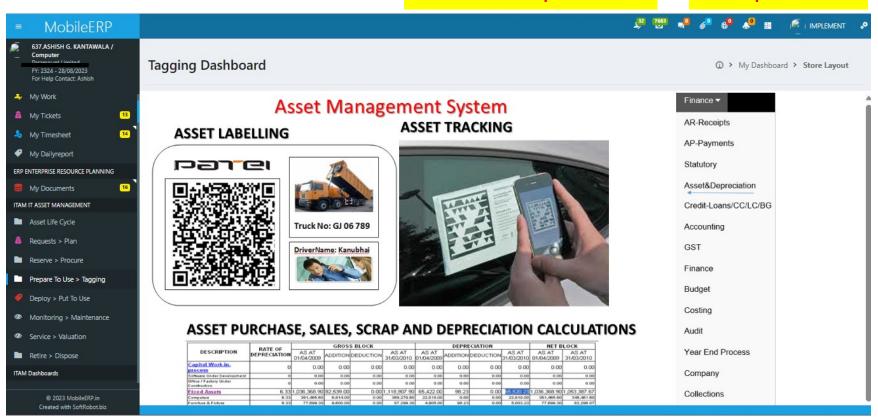

Asset can be then identified, transferred or updated from mobile

Step 5a: Put to Use as per Plan

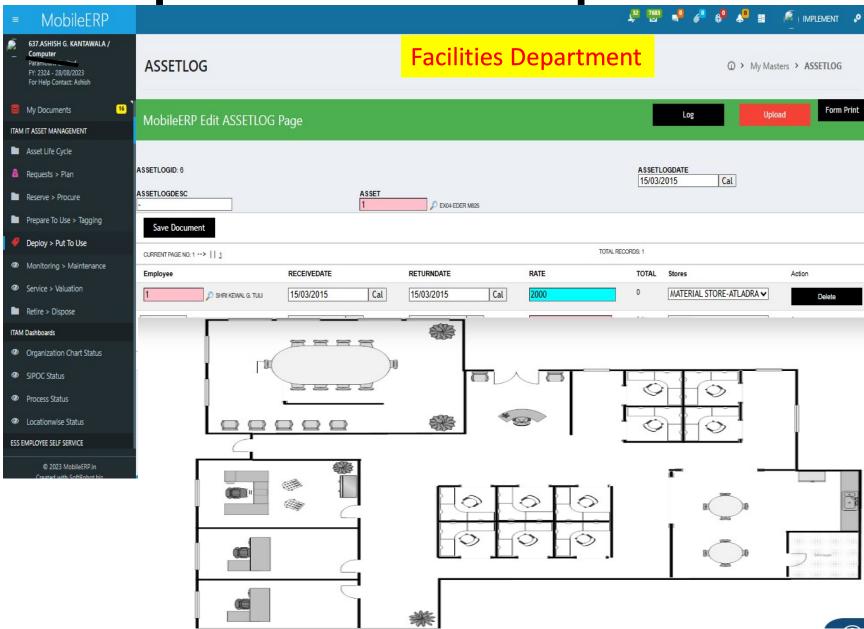

### Step 5b: Maintain InUse Asset as per ticket

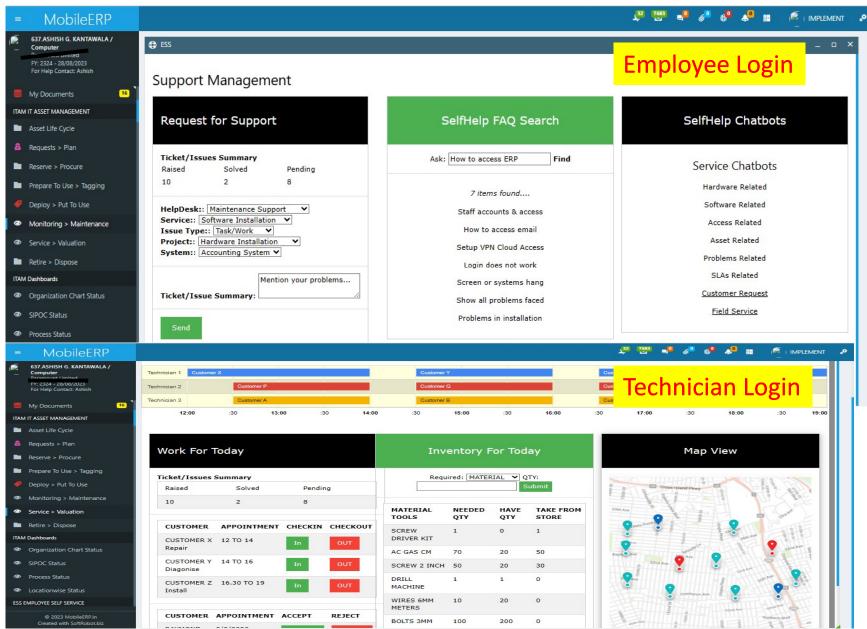

## **Step 6: Retire or Dispose Unused Asset**

**Accounts Department** 

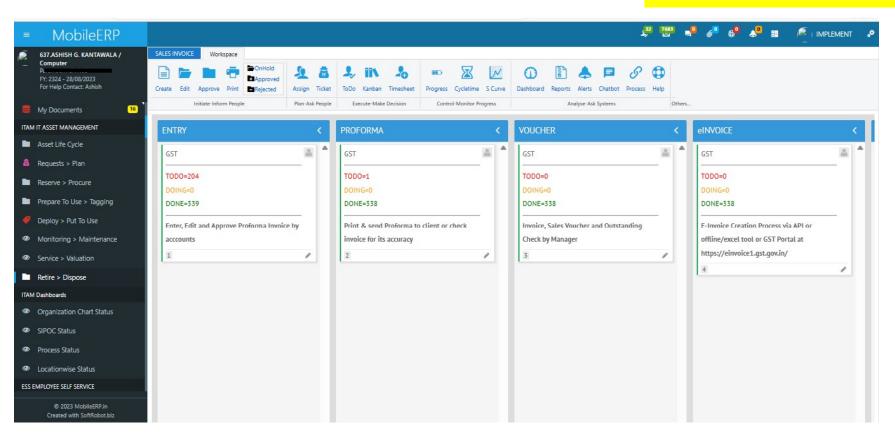

Create Invoice and sell the asset or discard and remove from inventory via scrap

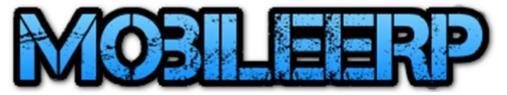

# Visualize Assets in Organization Chart

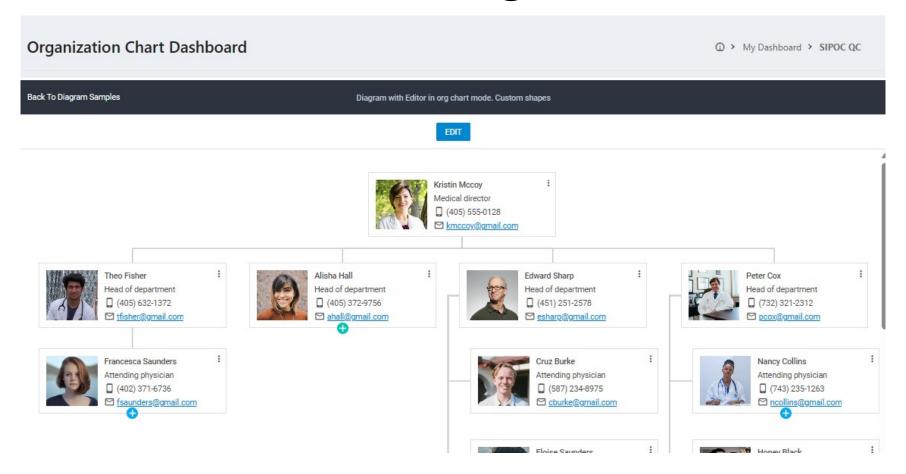

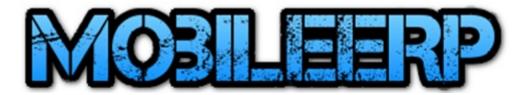

#### Visualize Assets as per SIPOC or Supply Chain Usage

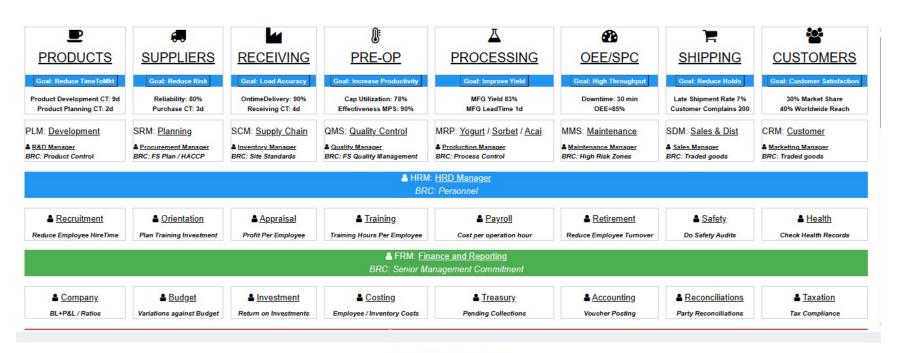

Developed using SoftRobot Technologies

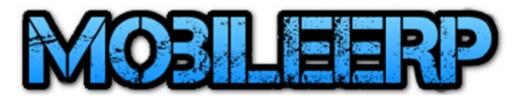

#### Visualize Assets in Shopfloor or Manufacturing Plant

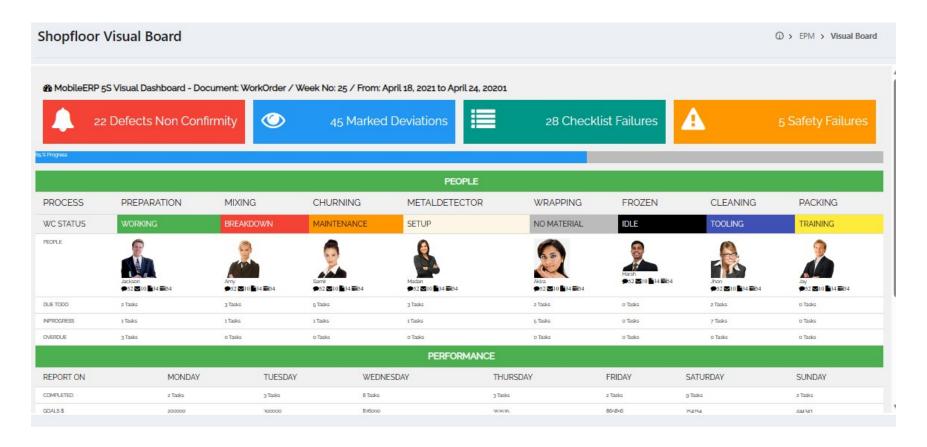

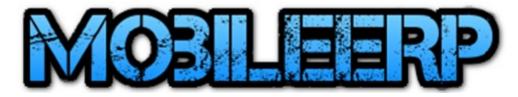

#### Visualize Assets in Store or Warehouse Locationwise

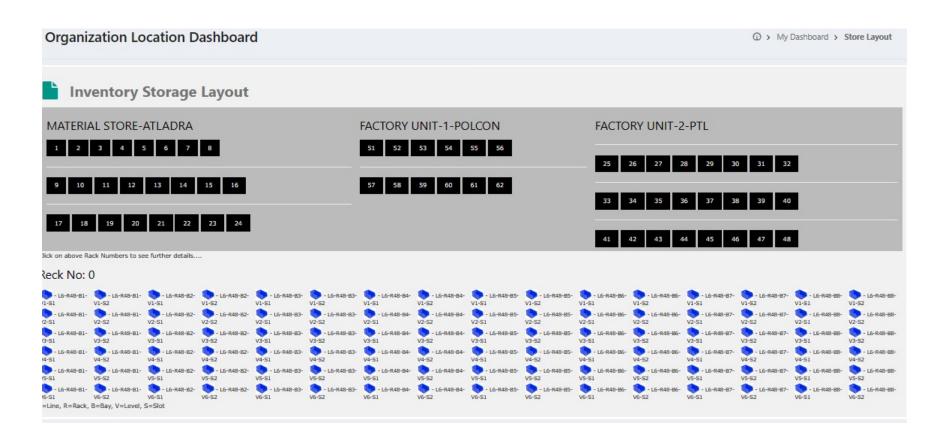

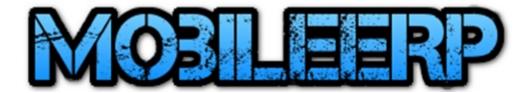

#### Visualize Assets in Office setups

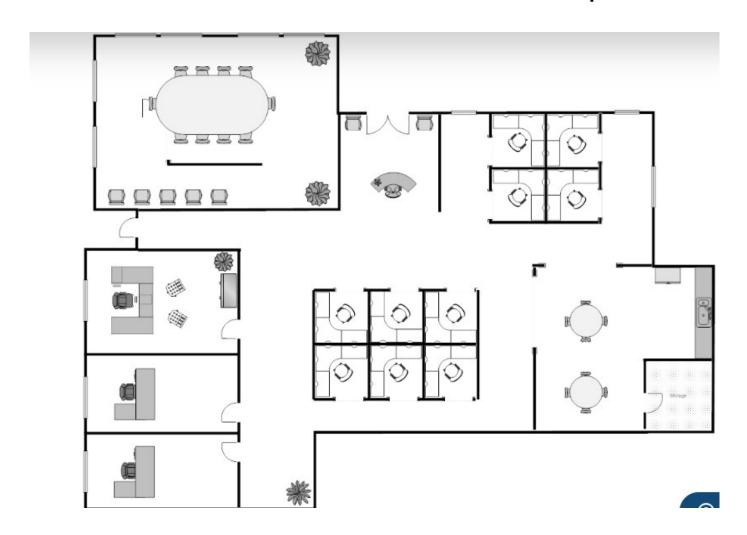

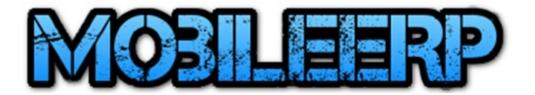

- Thank you
- Contact MobileERP.in at ashish@mobileerp.in